e-learning「メディカルナレッジ」受講分を老年薬学単位として申請する手順

2019年 2月

- 対象: e-learning「メディカルナレッジ」における分野「老年薬学」の講座 (2019年 2月現在、16 講座開講)
- 単位換算:1講座 30 分です。3講座 (90分)の受講を1単位とします。
- 申請単位の上限:認定及び更新の申請に用いることができる単位の上限は4単位で す。

取得方法

1.e-learning「メディカルナレッジ」に申し込み、「老年薬学認定薬剤師 」制度の取得を希望してください。

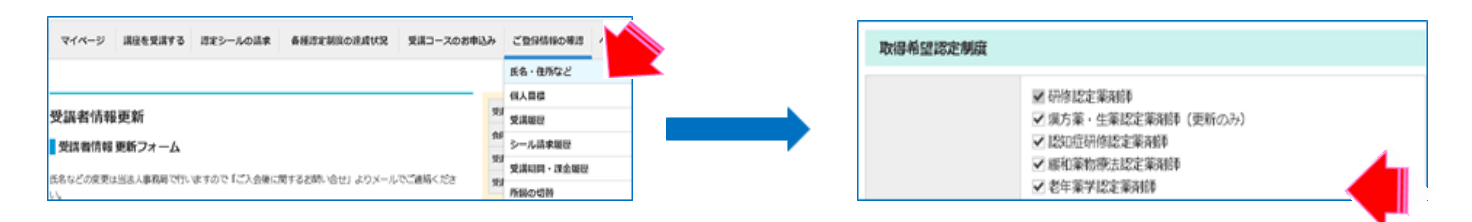

2.「講座を受講する」から検索条件の認定制度別で「老年薬学認定薬剤師」を指定し、検索をし、 「老年薬学認定薬剤師制度」の講座を受講してください。

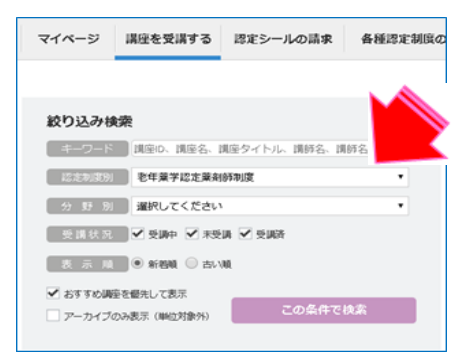

3.テストまで実施後、メニューの「各種認定制度の達成状況」から「老年薬学認定薬剤師制度」を クリックしてください。

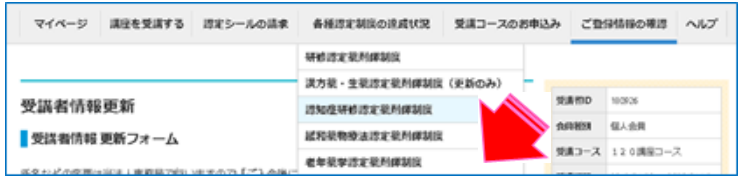

4.テストまで実施した「老年薬学認定薬剤師制度」の講座の一覧が表示されます。 受講修了証を発行したい講座の行に表示されている「ダウンロード」をクリックしてください。 別タブで受講修了証の印刷、データダウンロードができるページが開きます。 受講修了証の印刷、ダウンロードをして、申請時に資料として添付してください。

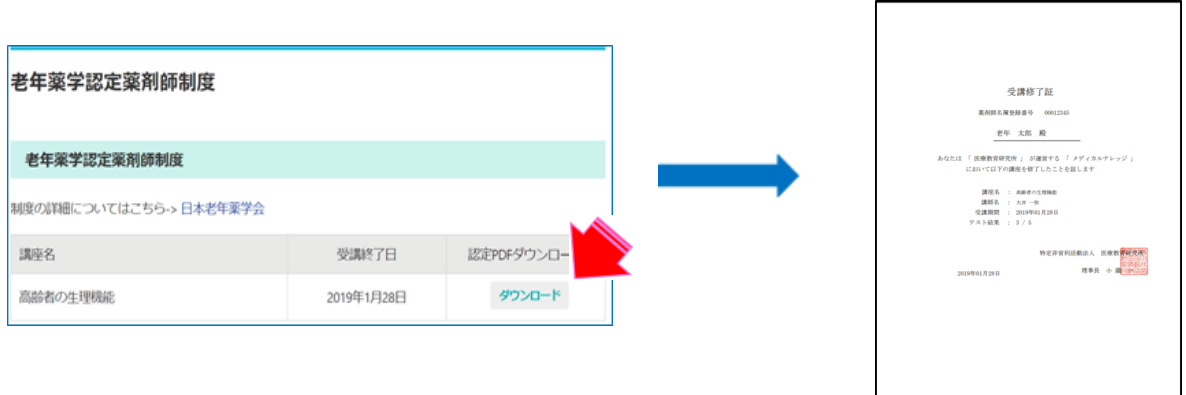